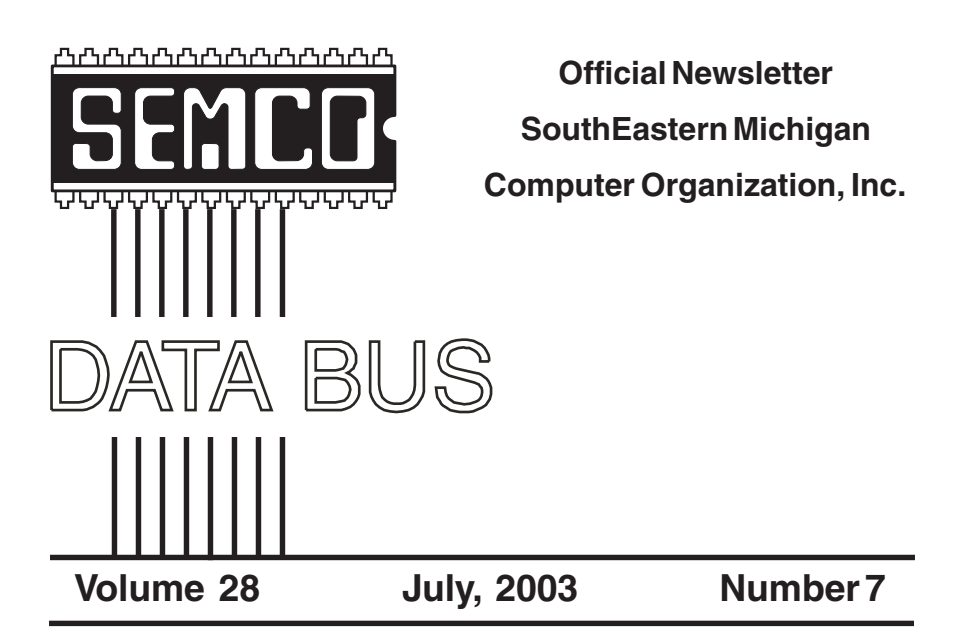

# **IN THIS ISSUE**

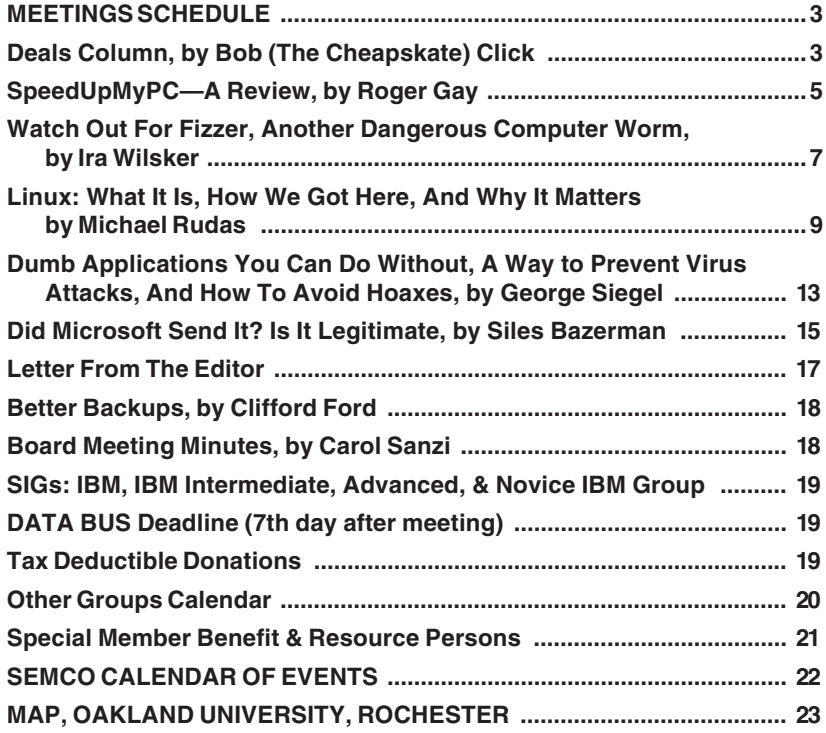

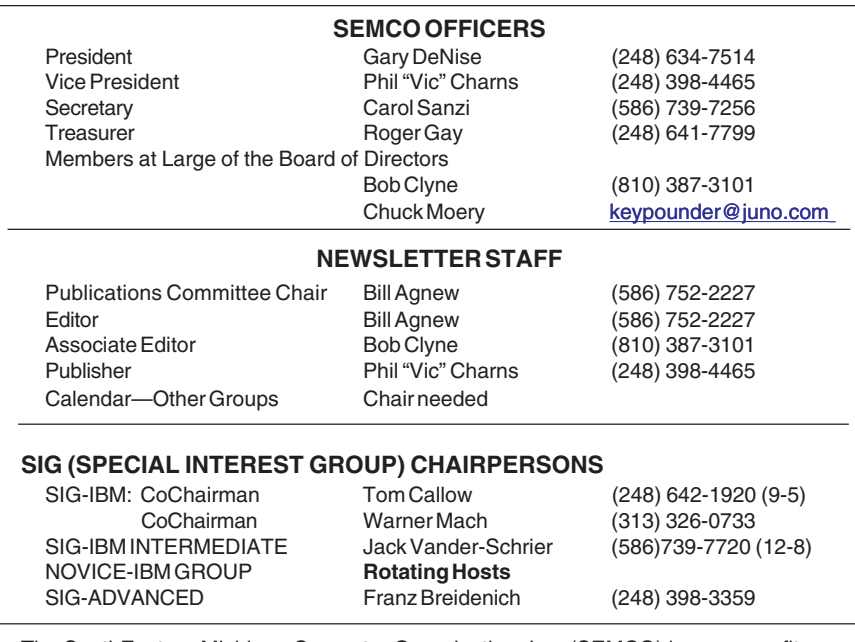

<span id="page-1-0"></span>The SouthEastern Michigan Computer Organization, Inc. (SEMCO) is a non-profit, 501(c)(3), group dedicated to providing information, education and a forum to computer users (professional and amateur) and other interested individuals. Membership in SEMCO is open to all individuals 18 years or older. Persons under 18 years may become members through the sponsorship of a parent or guardian. Dues of \$30/year include monthly DATA BUS and free personal ads.

#### **All SEMCO correspondence should be addressed to SEMCO - P.O. Box 707 - Bloomfield Hills, MI 48303-0707** Website:**<http://www.semco.org>** E-mail: **[semco@semco.org](mailto:semco@semco.org)**

General information: (voice) answering device in Royal Oak **(248) 398-7560**

DATA BUS is published monthly by SEMCO as its official newsletter. **Mail DATA BUS newsletter copy to: Bill Agnew, 3450 31 Mile Road, Washington, MI 48095; or e-mail to: [agnew@bignet.net](mailto:agnew@bignet.net).** Editor is responsible for contents and control of the DATA BUS. Materials published herein may be used for non-commercial purposes only, without further permission of SEMCO or the authors, except as noted, providing credit is given to the author and source, i.e. DATA BUS, and issue date. Entire contents copyright © 2003 SouthEastern Michigan Computer Organization, Inc.

SEMCO does not condone in any way the illegal copying of copyrighted material and will not tolerate such practice at any SEMCO function.

Your mailing label and membership cards list the month and year your membership expires. Newsletters will not be sent after the month of expiration. Back issues may not be available. Renew your membership as early as possible to avoid missing any newsletters.

This publication was created using Adobe PageMaker 6.5 Plus, donated by Adobe Systems, Inc.

# <span id="page-2-0"></span>**SEMCO MEETINGS Sunday, July 13, 2003**

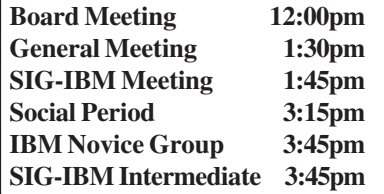

<span id="page-2-1"></span>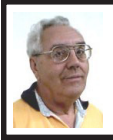

#### **DEALS COLUMN**

**from the DealsGuy Greater Orlando Computer UG** *by Bob "The Cheapskate" Click*

## **To Clarify Things**

Last month I mentioned that according to AARP's analysis, their tax person had made a mistake on my tax return, and the TaxAct return I had done was correct. I simply said that anybody can make a mistake and thought that meant I certainly understood the situation. After all, when somebody becomes perfect, I'd like to take his or her classes on how to get perfect. Anyway, I received an e-mail saying I had denigrated the AARP volunteers. That was not my intention, since they are doing a very good service, and free professional help is very hard to find. I simply mentioned what happened to me. I've heard from several AARP volunteers across the country, and they want you to know they are there to help, and it is a good service. I thank those very busy volunteers for their efforts, because they could be working in their own office making good money during the time they are helping others for "free." Understand that there are limitations on how complicated your taxes can be to use their free service. If you need tax help next year, contact your local AARP chapter for availability.

For your own information, AARP also offers defensive driving courses that save money on auto insurance with some companies. It will save my wife and I over \$90 with our insurance company every six months, after we take the course. Defensive driving courses are also available from the National Safety Council in some cities. If your auto insurance company gives a discount for that, they can give you numbers to call for your area.

## **Watch That Power Rating**

Some are aware of the recall on APC uninterruptable power supplies. I bought an APC 350 VA UPS a while back and thought I was having problems with it recently. I called APC tech support to see if mine was affected by the recall (turns out it was), and the guy started asking me about what I had plugged into it. I had my 900 MHz Athlon desktop computer, my NEC XE21 monitor, my DSL modem, and my Linksys router on it. He then told me my unit would not be covered under the recall because it had been overloaded. He offered me a special deal below wholesale (his words) for a new one (much larger).

When I questioned him further, he said that my 350 VA UPS would only handle about 280 watts, and my computer's power supply alone is 350 watts (rating). Considering all that, he said I would need at least a 700 VA unit, and probably more. I was never aware that just a computer and monitor alone would overload that UPS. I was under the impression that the 350 VA only had to do with how long it would support your computer after the power

went down. Live and learn. Looks like I need to spend a lot more money. I'm telling you this so you'll be aware. In the past, though, I used a 600 VA UPS for several years with no problem. According to his analysis, it would have been much too small. I have since found that my problem was not with the UPS, but instead was a defective power cord. I thought it was the UPS's plugs, but I finally tried a new power cord, which solved the problem. I also have a different brand UPS now.

#### **Another Warning**

This is for you folks who love downloading music files. It is rumored that someone (I won't quote the entire rumor) is putting poisoned files on file sharing sites. Those poisoned files could damage your computer's file system, causing you to lose all your data, and hit Winamp vulnerabilities. Check out <http://www.winxpnews.com/rd/ [rd.cfm?id=030121SE-WiMP\\_Winamp >](http://www.winxpnews.com/rd/rd.cfm?id=030121SE-WiMP_Winamp) to find out more. Maybe your Antivirus software will now check for that virus, but find out for sure.

## **TeleZapper Update**

Recently I included a tip from the Dayton Microcomputer Association's DataBus about how to cope with telemarketers by downloading a sound file, etc. The April DataBus issue published an update (too lengthy to print here) about how the telemarketers are fighting back with a new product. The author, George Gibbs, thinks it is not an immediate threat to the TeleZappers, but you can see what is happening by taking a look on my site for his article titled "Telemarketers Trump TeleZappers." It is on the Other Articles page on my Web site <http:// [www.dealsguy.com>](http://www.dealsguy.com). From what George says, it also sounds like, even

with the new Federal "Do not call" list, there are many loopholes. I think the spam problem is the worst though.

# **Lets Shrink It**

While reading the DATA BUS, the newsletter for SouthEastern Michigan Computer Organization, I saw the special for PicoZip at a 40% discount. I e-mailed Christopher Tan, the developer, asking if I could have the same special for the column, and he was happy to oblige. PicoZip is a file compression utility that Supports ACE, ARC, ARJ, BH, CAB, GZ, JAR, LHA, LZH, RAR, TAR, TGZ, Z, ZIP, ZOO, XXE, and UUE file formats. (Whew! I never heard of some of them.) I understand that it is a full-featured automated backup tool. Also comes with lifetime free upgrades.

To get a better explanation of this product, check the Web site <http:// [www.picozip.com>](http://www.picozip.com). The normal price for PicoZip is \$24.95, but my readers can get it for only \$14.95 by using the special coupon code "PZDEALSGUY" when you access the special URL <[http://www.picozip.com/coupon/](http://www.picozip.com/coupon/coupon.php?couponid=PZDEALSGUY)  [coupon.php?couponid=PZDEALSGUY>](http://www.picozip.com/coupon/coupon.php?couponid=PZDEALSGUY) to order. This offer is valid through August 31, 2003. The file size is about 2.59 MB.

There is a review for PicoZip written by Franz Breidenich of SEMCO posted on my Web site on the Other Articles/Reviews page .

## **Need a Web Host?**

Matt McCann needs no introduction to all of you. You have seen Matt in action many times doing presentations for your users group, and they were always memorable. Matt is offering something new, hosting for your Web site, and e-mail. According to his e-mail announcement, you can register

your domain name for just \$9.95 per year, or transfer your present domain name for the same, including a one-year extension. Not bad! Web hosting is as low as \$5.95 per month, including one free e-mail account.

Check this out at <http:// [www.webhostinganddomains.net>](http://www.webhostinganddomains.net) for more information and pricing. I have been friends with Matt for many years and have confidence in the product he sells. I wish him the best with this new product. There are cheaper deals for this service, but we all know Matt well.

That's it for this month. Meet me here again next month, if your editor permits. This column is written to make user group members aware of special offers I have found or arranged, and my comments should not be interpreted to encourage, or discourage, the purchase of any products, no matter how enthused I might sound.

<span id="page-4-0"></span>*Bob (The Cheapskate) Click <[Bobclick@mindspring.com>.](mailto:Bobclick@mindspring.com) Visit my Web site at <[http://www.dealsguy.com>](http://www.dealsguy.com) for past columns. I have also been busy putting up some interesting new articles on my Web site, so take a look.*

# **SpeedUpMyPC A Review By Roger Gay SEMCO Member**

SpeedUpMyPC consists of an integrated series of modules that addresses five areas of your computer that are prone to causing slowdown of your work. These are:

- Excessive demands on the CPU by background programs.
- Shortage of memory causing excess page swapping to the hard disk.
- Internet connection not optimized for your connection.
- Loading of unneeded background programs at startup.
- Rebooting necessitated by a system crash.

I had originally intended to try SpeedUpMyPC on my wife's Pentium 133 MHz computer as well as my 450 MHz machine. However, the system requirements call for a minimum of a Pentium 400 MHz; thus the 133 MHz machine was eliminated. Other requirements for SpeedUpMyPC are 10 MB of free disk space, 32 MB of RAM, and Windows 98, Windows 2000, or Windows XP.

When the program is first opened, a summary page is displayed. This page, and all the other pages, contains a menu along the left side of the screen providing easy access to each of the segments of the program. Also, a limited amount of data about your computer is displayed. More significantly, this screen will display suggested actions to improve the performance of your computer. You are free to accept each of these suggestions by a single click, or to ignore it. The same actions can be initiated from the separate modules.

The CPU screen displays two graphs of the recent past CPU usage, one with a scale of one minute and the other with a scale of one hour. There are also three options on this screen. The first is an opportunity to specify a program that needs a larger percentage of CPU time or other resource, such as burning a CD. SpeedUpMyPC will then allocate to this program all the CPU time it needs at the expense of all other running programs. The second is the opposite of the first in that it permits

you to shift start-up programs to a "run quietly in the background" mode, thus saving start-up time. The third option provides for prioritizing programs to prevent a program from hogging the CPU. The CPU usage at which this kicks in is user specified, normally 70 to 90%. I was not able to find any meaningful measure of improvement for this module.

The memory module also displays one minute and one hour graphs, this time showing percent of physical memory being used. The user can set the level at which automatic action is taken to free physical memory or disable automatic action altogether. There is also an opportunity to set a memory usage level at which an alarm is triggered, displaying a warning message. There is a choice to set a "hot key" combination. Finally, there are two choices for freeing up memory: "Free RAM" frees up 10 to 20% and can be run multiple times to gain additional free memory. "Deep RAM Recovery" runs a routine similar to "Free Memory," but reiterates multiple times. I found the several second long interruption when an automatic memory action is triggered to be very disruptive. Windows accomplishes the same basic goal with barely noticeable delays, but the selection of which page to swap out probably is not optimized as well. For my computer one pass of "Free RAM" recovered an average of 17 MB of RAM, while "Deep RAM Recovery" freed up 117 MB. My feeling is that the best use of this module is to run Deep RAM Recovery just before loading a major application.

The Internet module displays the one minute and one hour graphs showing percent of bandwidth usage.

Also displayed are the connection type (modem, Cable/DSL, or LAN/Fiber) and nominal speed. There is a button to test actual speed, which will be somewhat less than the nominal speed. There are two buttons to optimize your browser settings and your Internet connection settings. Unfortunately you must reboot to have the new settings take effect. Your original settings are saved and can easily be restored. On my computer I had a nominal speed of 1024 kbps and a measured speed of 944.6 kbps before optimizing, and 934.2 kbps after optimizing—a small loss in speed. Note that I access the web thru a home network, which may have influenced these results.

The startup module displays the time for the last five startups and a list of programs in your startup directory along with their startup times. There is a button to have SpeedUpMyPC take its best guess at which programs can safely be removed from the startup list. However, "operator intervention" is needed to reduce startup time significantly. For my computer the average startup time was 222 seconds before optimizing and 209 after optimizing. The primary problem seems to be that the program is looking at only the tip of the iceberg; the six programs loaded from the Startup directory occupied only 17.6 seconds out of my 222 second boot sequence. Most of the startup tasks come from registery entries (PC Magazine's utility "Startup Cop" reported a total of 32 programs are being loaded.)

The Anti-Crash module provides the capability to recover from a crash by identifying and closing the offending program. For a change, my computer performed without crashing during the

whole time I worked on this review, so I was unable to try this feature

One small problem I had was that it disabled my computer's ability to go into standby mode after a set time. Apparently Windows XP senses its resident portion running in the background as active computer usage.

In my opinion this is a useful program with certain limitations. At this price, it may be a useful addition to your computer, even if you use only one or two of the modules.

Available direct from LiUtilities for \$49.95 boxed or \$29.95 download at <[www.liutilites.com>](http://www.liutilites.com).

# <span id="page-6-0"></span>**Watch Out For FIZZER Another Dangerous Computer Worm By Ira Wilsker**

The Fizzer worm, one of hundreds of newly created computer viruses and worms, may reach epidemic proportions if more of us do not protect our computers from its potentially damaging payload. Fizzer was first detected by the major antivirus and cyberthreat services on May 8. As I type this, one of the major e-mail filtering services, MessageLabs, has reclassified Fizzer to "high-level alert status," as it is currently infecting one of every 312 e-mails. Other services are showing that as many as 3 percent of all PCs are already infected with Fizzer. E-mail is not the only source of Fizzer infection, as it can also be transmitted by AOL Instant Messenger (AIM) and across networks from computer to computer. Many of

the documented cases of infection came from file sharing networks, predominately the KaZaA service.

One of the reasons why Fizzer is so dangerous is that it has adopted the tactic used by many of its predecessors, such as the Klez, Bugbear, and Yaha viruses and worms, where it immediately disables any antivirus and firewall protection installed on the infected computer. It is also polymorphic, in that the code can mutate, generating different digital signatures possibly capable of sneaking by recently updated antivirus software. Fizzer is also capable of "dropping" varying code on infected computers, causing a variety of problems. Some antivirus publishers have found that some of the malicious code is itself "buggy" and capable of crashing a computer, which, although damaging, was not the original intent of the code.

Once a computer is infected, the worm replicates itself by sending out copies of its mutating-self using a variety of resources likely on the computer. It can send copies of itself using its own integral "SMTP" or e-mail engine, without the need to load whatever e-mail software is utilized on the computer. Fizzer can harvest e-mail addresses and other contact information from the Outlook or Outlook Express contacts list, Windows Address Book (WAB), almost any e-mail addresses found on the computer, as well as from IRC, AOL-IM, KaZaA, and other resources. In addition to replicating itself to all of the e-mail addresses found, it also has the capability of updating itself, changing its code and payload, whenever the computer is connected to the net.

If arriving at the targeted computer via e-mail, it will, again similar to its predecessors, arrive with a "spoofed" or forged "From:" address, concealing the real source of the infection. Since the real sender is difficult to identify, those people whom his computer is infecting will not likely inform the owner of the infected computer. The subject line and message are variable, as are the names and file types of the dangerous payload. The payload will likely carry any one of the common executable file extensions such as .exe, .com, .scr, and .pif. The filenames selected by Fizzer are often the names of legitimate files found on the infected computer. The message bearing the payload may also appear as a "FWD:" (forwarded message) from an acquaintance, as the worm may hijack both the "TO:" and "FROM:" addresses from the infected address book. This is yet another example of how human engineering is utilized to trick a victim into opening or activating the payload. Some of the subject lines reported by the antivirus companies also appear to contain religious messages. One possible hint of an infected e-mail is that many of the messages are sent in German, or use German phrases, as well as English.

Once activated, Fizzer checks for files installed on the computer, and if it is vulnerable, installs multiple copies of itself to the Windows directory, using a variety of filenames. It also installs utilities to monitor and intercept the software running on the computer, and enables "keylogging," where keystrokes typed by the user can be stored, possibly enabling the theft of passwords, account numbers, e-mail addresses, credit card numbers, and

other personally sensitive information. Since Fizzer can access the net and file sharing networks, it is capable of sending this information to a large number of destinations. The antivirus publisher McAfee has detected literally hundreds of possible locations that may receive this stolen data. One method used by Fizzer to disseminate the victims' information is to connect online to an IRC or AOL-IM server, remotely join a chat, and post the information. It is not known if these chats are being monitored to capture this information, or to simply provide a means of randomly disclosing what is stolen from the victim. Fizzer can also connect itself to KaZaA and make the information available to unknown individuals by simple download.

Most of the antivirus websites have a free utility available for download that can detect and kill most versions of Fizzer. Please do not totally depend on the antivirus software already installed on your computer to protect against Fizzer, because, since it is polymorphic and may have deactivated the antivirus software if the infection preceded the appropriate antivirus update, many users have infected computers and are unaware of it, despite the fact that they believe they are protected. I strongly recommend that one of the free online virus scans be run frequently to detect and kill anything that may have slipped by the antivirus software installed on the computer. Many of these free utilities are listed on my website at <[www.mycomputershow.com>](http://www.mycomputershow.com).

Free online scans are available at <[housecall.antivirus.com>,](http://housecall.antivirus.com)  <[www.pandasecurity.com>,](http://www.pandasecurity.com)  <[www.ravantivirus.com>,](http://www.ravantivirus.com)  <[www.bitdefender.com>](http://www.bitdefender.com),and

<[www.mcafee.com>](http://www.mcafee.com). If one of these scans finds that Fizzer is installed, it may be necessary to reinstall your antivirus software and firewall after Fizzer is killed. Again this emphasizes the absolute need to have antivirus software installed, running, and updated very frequently.

*There is no restriction against any non-profit group using the article, as long as it is kept in context with proper credit given to the author. This article is brought to you by the Editorial Committee of the Association of Personal Computer User Groups (APCUG), an international organization of which this group is a member.*

# <span id="page-8-0"></span>**Linux: What It Is, How We Got Here, And Why It Matters**

# **By Michael Rudas**

This article is not intended to "convert" anyone from being a user of Microsoft Windows to being a Linux user overnight. I strongly doubt that most of the readers of this article will be Linux users within the next two to three years, although after that all bets are off. In fact, I am still primarily a Windows user—though I am working hard to learn Linux as quickly as possible.

Since Microsoft has said (both in public and privately) that they view Linux as a competitive threat, it's useful to know about it from that standpoint as well. With local, state, and national governments around the world looking at Linux and open source software as an alternative to proprietary software (including, but not limited to, Microsoft), this struggle may come to affect us all, directly or indirectly.

This article is also not intended to teach you Linux. Instead, this article is intended as an introduction to a wider world of computing. An analogy: if you have driven Chevys all your life but have never driven a Ford, how do you know that driving a Ford might not suit you better—or at least make you aware of what you are missing?

## **What Is It?**

A comparison to a car is a useful analogy, because we can take it further (no pun intended). If the kernel is the engine, and the computer hardware is the chassis, then the BIOS is the transmission, and the programs built around the kernel to form the operating system as a whole comprise steering, brake, shifter, and the gas pedal.

GNU/Linux is an operating system (OS). Windows 98 and Windows XP are OSs. Linux alone is, technically, just the kernel, the heart of the operating system. Just as the nature of an automobile is determined by more than just the engine, so there is more to GNU/Linux than just the kernel—but to make things simpler, we will use the term Linux to mean the whole operating system package, sometimes refered to as a distribution or distro for short.

Just as Fords, Chevys, Chryslers, and Toyotas can share the same roads, so a diversity of operating systems should be able to share the so-called "Information Superhighway." If we liken Microsoft to GM, say, Apple to Ford, and Linux to Chrysler, it's possible to say that the "driving

experience" differs one from another, though the variation between the computer operating environments is greater than for cars. It's actually more like one brand of car has a steering wheel and another steers with a joystick; they are both practical means to the end of steering the car, but the experience will be noticeably different from the driver's seat.

This is certainly not an insurmountable problem. To continue with our car analogy (hey, I was raised in Detroit—I can't help it), you can think of the graphical user interface (GUI) on a computer to be like a set of wheels; different cars have differently styled-and-sized wheels, but they all serve the same purpose.

To change the analogy, we can also refer to "genetic diversity." The fact that Windows dominates the desktop is, in some ways, dangerous. The recent experience with the SQL Slammer worm shows how reliance on one operating system can lead to trouble. If not for the fact that Windows servers actually represent a minority of the web servers on the Internet (Unix and its clones—Linux, Solaris, and BSD—are the majority), the damage might have been much greater. Think of all the viruses that Windows is subject to partly due to the fact that Windows is the dominant operating system on the desktop, a bigger target—but there are also serious structural shortcomings in Windows that make it more vunerable to attack. Much of that vunerabilty lies in its history.

# **A Brief History of Modern Computing**

MS-DOS (and, by extension, Windows through the Me version) had its roots in CP/M, was single-user (at a time), and had no network support at the most

basic level. Windows NT (which includes Windows 2000 and Windows XP) is better, but still has some inherited vunerabilities, as well as some new ones. On the other hand, Linux was modeled on UNIX—which had over 15 years of multi-user network experience behind it—so it had networking and security built right into the kernel.

A little history might illuminate the reasons for these differences. I'm not going to go into too much detail—I'm saving that for a later series of articles but it will help in the understanding of why this matters.

Multics (Multiplexed Information and Computing Service) was a multi-user operating system jointly developed by the Massachusetts Institute of Technology (MIT), General Electric, and Bell Telephone Labs, starting in 1965. Funded by the U.S. government, the project did not go well. Bell Labs dropped out in 1969, and GE sold their computer operation to Honeywell a year later. At most there were about 150 Multics installations, all on multi-million-dollar mainframe computers. The last Multics system went dark in 2000.

The Bell Labs developers applied what they had learned to a simpler system, which became known as UNIX. In fact, the original application was as a word-processing system within the lab itself. UNIX ran on early Digital Equipment Corporation (DEC) PDP-series computers (what we would now call minicomputers) such as the PDP-11. While still expensive, they were at least two orders of magnitude less costly than the Multics machines. ARPANet, the predecessor to the Internet, was first implemented on

UNIX machines, so networking was important early on.

Then came the dawn of personal computers. In 1976, the Altair 8800 microcomputer system was introduced. A couple of programmers by the name of Bill Gates and Paul Allen developed what became Microsoft BASIC on a DEC PDP-10 running an emulator. At about the same time, Gary Kildall of Digital Research developed the CP/M operating system using the same emulator software. Three years later, QDOS (Quick and Dirty Operating System) was developed as a clone of CP/M for the 16-bit i8086 processor family later used in the IBM Personal Computer and its clones (the 8086 and its successors are now usually referred to generically as x86). Microsoft bought the rights, and QDOS became MS-DOS 1.0. MS-DOS 2.0 (and later) borrowed heavily from UNIX.

The mid-1980s saw the rise of graphical user interfaces, including Macintosh, GEM (Graphical Environment Manager), and Visi-On. This spurred Bill Gates to press for the development of Microsoft Windows. At about the same time, a networkable GUI interface layer called Xwindows was developed for UNIX. It's important to note that Xwindows is not the actual user interface, but the set of "hooks" that enable a GUI to properly access system resources.

By the late 1980s, the IBM PC and its clones were firmly entrenched—but none of them were powerful enough to run UNIX (the one exception to this was the non-clone Amiga 3000UX). Time on university time-share systems was available, but in order to teach operating system design at the kernel level, one-on-one human-machine

interaction was required. A Dutch professor developed MINIX (MINimal unIX) so students could work on a "live" PC system at the kernel level.

At about the same time, the Free Software Foundation was founded. Its main project was GNU (GNU's Not UNIX), a suite of tools and utilities that were UNIX-compatible, but no PC could run them at the time. Another part of this project was the GNU General Public License (GPL) which set the terms under which GNU (and other programs since) could be distributed. Thus, the stage was set.

In 1991, Linus Torvalds, a young Finnish computer science student, started playing with MINIX. He had seen UNIX and the multi-tasking Amiga and wanted to do something similar for the x86 systems. He posted a note on a Usenet newsgroup and soon had a team of volunteers working to enhance his new kernel. The MINIX code was soon replaced, and the project had a name: Linux (Linus' Unix). Soon, most GNU software was compiled for the Linux kernel, and a true operating system was born.

At about the same time Xwindows, too, was cloned. A GPL'd version, eventually called xFree86, was soon ported (adapted to run on) Linux. By 1994 the project had reached critical mass. Soon, commercial versions of Linux appeared, the best-known of which is Red Hat.

Linux was not (and is not) the only Unix clone on the market. BSD (the Berkeley Standard Distrbution) was also making headway in 1995 when it hit a major bump in the road; AT&T sued the developers for program code infringement, since they held the intellectual property rights from Bell

Labs. AT&T lost the suit, but momentum was lost to Linux. BSD is still widely used because it is considered to be somewhat more secure than Linux, but the gap is narrowing. The current Apple Macintosh OS X operating system is based on a version of BSD.

# **Linux Today**

One drawback to the "free" nature of Linux is that, unlike Windows, there is no one group or organization that controls anything beyond the kernel itself. The Linux OS has multiple versions available, each one slightly different from the other.

One major variation is in the desktop; I mentioned earlier that Xwindows is an interface layer, not a desktop GUI itself. There are actually several desktop managers available; the two best known are KDE (the K Desktop Environment, currently version 3.1.1) and GNOME (the GNU Network Object Model Environment, currently version 2.2). Of the two, KDE is slightly more popular—but this fragmentation is one of the hurdles that Linux must overcome to gain greater acceptance by individual desktop users.

Another hurdle is the variety of distributions available—the previously mentioned Red Hat being one, Mandrake being another, and SuSE yet a third. These are commercial distros, with packages available for prices ranging from \$30 to over \$100. This pays for media, documentation, and support—but they also have freely-available versions of essentially the same thing, with little or no support. There are also several truly free distributions, the best-known of which is Debian. There are several other distributions based on Debian,

including the commercial distributions Xandros and Lindows (as well as Knoppix, a free CD-bootable version of Linux). And then there are the distributions that require the user to compile the code themselves, Linux from Scratch and Gentoo being two examples.

The upside to this is amazing flexibility. There is a Linux distribution put together by the Chinese government (Red Flag Linux). There's a distribution for an Arabic audience (Haydar Linux). There are multiple versions based on Knoppix, including the education-oriented Freeduc and Tux4Kids, as well as one devoted to medical research software. This is all made easier by the fact that there is substantial public information available on how to create such discs yourself.

Of course, Microsoft is not standing still while all this is going on, though their traditional strategies for dealing with competition do not work very well in this case, partly because there is no one competitor to deal with. FUD (fear, uncertainty, doubt) and embrace-andextend (adopting industry standards, then modifying them to make them proprietary) just don't work as well these days as they used to, partly because these tactics were outed in late 1998. A series of leaked Microsoft internal memos, now referred to as the Halloween Documents, outlined the threat to MS posed by Linux and open source software and possible responses. More recently, MS executives have been fighting the rising tide of open source adoption in schools and govenment; as this is being written, Microsoft President and CEO Steve Ballmer just returned from a trip to Munich,

Germany, in an attempt to prevent the city government there from adopting open source for their municipal computer network. Legislators in Texas and Oregon are discussing this issue right now, with lobbyists from Microsoft arguing against it. With the present state of the economy some schools, for example, feel it makes more sense to use money that would be paid for proprietary software licenses to instead keep teachers that might otherwise have to be laid off.

No matter how these issues play out, they will definitely affect all computer users, no matter what kind of software you use. That's why I feel that it is important to be aware of how we got here and have some idea of where we might be going.

<span id="page-12-0"></span>*Copyright © 2003 Michael Rudas. All rights reserved. All trademarks are the property of their respective owners. This article was created using the EditPad Classic text editor and AbiWord 1.0.4 word processor, both free. Technical questions and help requests can be directed to my tech-support mailbox at <[Loper115@Netscape.net>](mailto:Loper115@Netscape.net).*

**Siegel Reports Dumb Applications You Can Do Without, A Way To Prevent Virus Attacks, And How To Avoid Hoaxes**

# **By George Siegel PIBMUG**

## **The Sorry State of Software**

For the last six months or so, I've become increasingly irritated by the

ever growing amount of junk that comes with every new software release. You know what I'm talking about registrations, cookies, tray icons, background processes, pop-up screens, newsletters, affiliate programs, ad infinitum.

At first, I thought maybe it was just me; heavy workload and all that. Then, a couple weeks ago, I helped an old friend set up his new PC, and I reinstalled all of his 1997-vintage software, including PhotoShop, PageMaker, MS-Office, and a half dozen other major apps. I finished in record time. No hassles, no online anything, no sales pitches. It felt great.

Then, over the next few days, I had to deal with the following:

A PC that had suddenly slowed to a crawl after the installation of the 164MB printer driver. (Yes, 164MB of "full printing system" on a \$99 inkjet printer). I replaced it with the 1.12MB lite version from the vendor's website, and all returned to normal.

A cheesy checkbook program that analyses your entries in order to make recommendations on how to get out of debt, and apparently is in a position to offer you a bank loan. George Orwell would be proud.

A new computer that had no Internet Explorer and no Internet Connection Wizard. The two choices were to sign up for—and launch—the preloaded AOL or the preloaded DellNet. My cable-connected client didn't want either one. I finally found Internet Explorer as a hidden file and set up the necessary icons, but it was a sad waste of 45 minutes. And of course there were the usual viruses, spyware, pop-ups, etc.

In the midst of all this, I realized the cause of my frustration. My role has

traditionally been to "add" software and configuration elements to make a computer do that which a client needed. Today's software does too much (When was the last time you needed to imbed a sound file in your Word document?) I now spend my time loading additional software to block or remove features that no one wanted in the first place. This is nonsense, and we shouldn't be accepting it.

So here's where you come in. As user group members, you've probably tested more versions of more apps than most users. Make a list of the most recent, stable versions of all the various applications that don't have all the junk features. The minimum requirement is that they be Y2K compatible and run on 32-bit Windows. Once you have the list finished, you can make it clear to your computing buddies that there is simply no reason to ever pay for newer versions of those programs until—or unless—the junk is removed, and any real needed improvements in functionality are added.

Here's where to start:

MS-Office 97 does everything that most businesses will ever need. No reason to buy anything newer. If your new PC has Word 2002 bundled with it, remove it and load Office 97. You'll never have to spend another dime for an office suite.

Quicken 2000 (or thereabouts) It's just a checkbook!! Whatever version you have, keep it. If your new computer has a newer version bundled with it, delete it and load your existing version. It will run faster and work just as well.

Okay, you get the idea, right? It will give you a great opportunity to tick off software companies while

enhancing your user group position as champion of the little guys.

# **Hey, Protect Yourself, Willya?**

You may remember the last time we had a beer, we briefly discussed the general gullibility of new and untrained Internet Users, and our ability, through experience, to quickly see through most of the scams and ploys on the Web.

Recently, I was at the office of a client with about six employees, all of whom recently received e-mail accounts. In no time at all, they were receiving all sorts of spam. I learned that they had all been engaging in various risky activities including sending each other e-mail greeting cards on a regular basis, each trying to outdo the other.

I explained that things such as e-cards are a no-no because they exist primarily to gather names for spammers. I went on to say that no one would spend hundreds of thousands of dollars to put up a sophisticated e-card system unless they had a way to recover their costs. And that, even on the web, you can't get something for nothing.

Their response? The sites seemed friendly. Indeed, the sites themselves as well as the e-cards have been created with a disarming, warm and fuzzy feel.

Then the client asked me how to make the spam all go away. I had to tell them that it was too late. They had to either live with, and spend time and energy constantly fussing with spam blockers, or change their e-mail addresses.

I find that my admonishments to clients regarding safe practices are either ignored or rebelled against. It's probably that I'm pressed for time and tend to use a very direct approach ("Stop that, you idiot.")

<span id="page-14-0"></span>The job of every user group member is to use your demeanor and verbal skills to present the best practices employed by experienced users in a positive, compelling way. Teach them what would be roughly the online equivalent of street smarts. The idea is to not only give users the needed information, but also to convince them that doing things correctly is much "cooler" than being duped by every ploy that comes along.

# **Hey, I got a virus!!**

Want some golden rules to prevent getting a computer virus?

1. Don't trust any attachment; scan each one. (But what else is new.)

2. Update your antivirus signature today, if not sooner.

3. Do a quick, free internet scan with <[www.commandondemand.com>](http://www.commandondemand.com).

Or, if you use MS-Outlook and are tired of playing this silly game, then download and install the Outlook e-mail security patch, by itself or included in one of several other service packs. It blocks all conceivable active attachments and is nicely described at <[www.slipstick.com/outlook/](http://www.slipstick.com/outlook/esecup.htm)  [esecup.htm>](http://www.slipstick.com/outlook/esecup.htm).

*Copyright © 2003 by George Siegel. Reproduced with permission. Article reproduction coordinated by Steve Bass, Pasadena IBM Users Group. George Siegel is a top-notch computer consultant specializing in networking, a long-time PIBMUG member, and advisor to the last four presidents*

**Tip:** If you use your laptop as a desktop on AC power, be sure to run it down with the battery every month or so. I left my battery in the computer fully charged for 9-10 months unused, and it was ruined.

# **Did Microsoft Send It? Is It Legitimate? By Siles Bazerman**

Suppose you received the following long e-mail message with all its detail: **Return-Path:**

**<1.spar.metzger@wanadoo.fr>**Received: from mel-rto6.wanadoo.fr ([193.25.19.25]) by orval.sprint.ca (InterMail vM.5.01.02.00 201-253- 122-103-101-20001108) with ESMTPid <200300225200401.DVU126901.orval.sprint.ca@mel**rt06.wanadoo.fr>for<xxxxxxxxxx@sprint.ca>**; Tue, 25 Feb 2003 15:04:01 -0500Received: from mel-rta10.wanadoo.fr (193.252.19.193) bymelrto6.wanadoo.fr(6.7.015)id 3E0C343F02651838; Tue, 25 Feb 2003 20:59:47 +0100Received: from JJE1GO (81.50.38.12) by melrta10.wanadoo.fr (6.7.015)id 3E26DAA6016CCA66; Tue, 25 Feb 2003 20:59:46 +0100Date: Tue, 25 Feb 2003 20:59:46 +0100 (added by **postmaster@wanadoo.fr>** Message-ID: **<3E26DAA6016CAA66@melrta10.wanadoo.fr>** (Added by **postmaster@wanadoo.fr**) FROM: "Microsoft Corporation Internet Security Division" **<zgyegdwd201593@AvVyZc.com>** TO: "MS Customer <SUBJECT: Newest Internet Security Update> Mime-Version: 1.0 Content-Type: multipart/mixed; boundary="cGwarduOGAAVvQYBK"

## **From:**

**Microsoft Corporation Internet Security Division To: MS Customer Sent: Tuesday, Feb. 25, 2003 2:59 PM Subject: Newest Internet Security Update**

MS Customer this is the latest version of security update, the "February 2003 Cumulative Patch" update which eliminates all known security vulnerability affecting Internet Explorer, Outlook and Outlook Express as well as five newly discovered vulnerabilities. Install now to protect your computer from these vulnerabilities, the most serious of which could allow an attacker to run executable on your system. This update includes the functionality of all previously released patches. System requirements Win 9x/Me/2000/NT/XP. This update applies to Microsoft Internet Explorer, version 4.01 and later.

## **Recommendation:**

Customers should install the patch at the earliest opportunity. How to install Run attached file. Click Yes on displayed dialog box.

# **How to use:**

You don't' need to do anything after installing this item. Microsoft Product Support Services and Knowledge Base articles can be found on the Microsoft Technical Support web site. For security-related information about Microsoft products, please visit the Microsoft Security Advisor web site, or Contact us. Please do not reply to this message. It was sent from an unmonitored email address and we are unable to respond to any replies. Thank you for using Microsoft products. Best wishes from Microsoft Corporation Internet Security Division

 $\overline{\phantom{a}}$ 

## **Now What Do You Think Of It?**

(Note first that I did not reproduce the attachment here just for the sake of our discussion.)

Is this a legitimate message or a hoax or worse? I am sure some of you have received the above message and attached file. It has been circulating the internet for over a month.

The message is a hoax, and the attachment is a worm/virus that is particularly virulent. It not only replicates itself but starts deleting files on your hard drive.

Let us look at the message and see how we can tell it is a hoax.

- 1. Microsoft NEVER-NEVER-NEVER sends out messages with patches or attachments, especially unsolicited ones. At the most, Microsoft will refer you to a secure site where the patch can be downloaded. (Did I say NEVER?)
- 2. This is a rather good copy of the format used by Microsoft, but look at the first line. There is no capital letter to start the sentence. Also there are a number of grammatical errors as well as format errors.
- 3. The message is not sent through a Microsoft site, but from a melrto6.wanadoo.fr (a French site with no Microsoft connection).
- 4. Microsoft does not have the named division, although it does have units that deal with security, internet or otherwise.

If you receive this or any other similar message, do not immediately install or run the executable file. Check it out. There are numerous sites devoted to security, as well as many usenet groups that report on these matters. Your first line of defense is to contact your User Group officers and

<sup>©2003</sup> Microsoft Corporation. All rights reserved. The names of theactual companiesand products mentioned herein may be the trademarks of their respective owners.

ask them. They will know or will have access to resources to verify or debunk the claims.

Remember to practice "Safe Hex."

*Siles Bazerman is the APCUG Representative for the Orange County IBM PC Users' Group <[orcopug.org>](http://www.orcopug.org), California. You can contact him at <[siles.bazerman@gte.net>](mailto:siles.bazerman@gte.net).*

*There is no restriction against any non-profit group using the article as long as it is kept in context, with proper credit given to the author. This article is brought to you by the Editorial Committee of the Association of Personal Computer User Groups (APCUG), an international organization of which this group is a member.*

# **Tip: Detroit Science Center**

<span id="page-16-0"></span>Visit the New Detroit Science Center, Imax theater, and planetarium. Take the kids. <[wwww.sciencedetroit.org>](http://wwww.sciencedetroit.org)

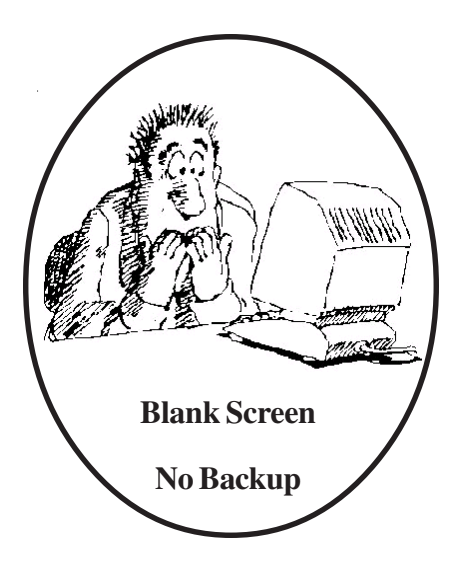

# **Tip: Family Reunion**

A great family reunion can be held on a rental houseboat vacation for 4-5 days. Anyone can do it. Check Google for houseboating, or see, for example, <[www.foreverresorts.com>](http://www.foreverresorts.com).

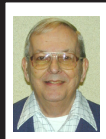

# **Letter From The Editor**

I was trying to dig out a rock on my place that seemed to reach all the way to China (I decided it must be part of the great wall). It occurred to me to wonder where would I come out if I dug a hole all the way through the center of the earth to the other side. It turns out you can find that out using MapQuest <[http://www.mapquest.com>](http://www.mapquest.com).

From MapQuest I first found the latitude and longitude of Oakland University, the northeast corner of the campus in the field near the big electronic sign:  $42^{\circ}$  40.7478' North latitude, and 83°11.7054' West longitude. Then I changed the latitude to south,  $42^{\circ}40.7478'$  South latitude. The longitude had to be subtracted from 180 $^{\circ}$ ; i.e., 180 $^{\circ}$ minus  $83.1951^\circ = 96.8049^\circ$ , or  $96^\circ 48.2940'$ . This longitude was then made East.

Putting the new coordinates into MapQuest gave me a map showing the location on the opposite side of the earth where the hole would come out. And guess what? It isn't in China after all! Put on your raincoat, because it is in the middle of the Indian Ocean, 1600 miles southwest of Australia. That looks like the lonliest place in the world, not even a tiny island for more than a thousand miles in all directions.

Don't dig too deep.

# <span id="page-17-0"></span>**Better Backups By Clifford Ford [\(kb6ia@earthlink.net\)](mailto:kb6ia@earthlink.net)**

After using tapes and zip drives for back ups, I finally decided to just back up to another hard drive. To simplify the process, I installed two mobile mounts and connected the IDE cables so that the upper mount or drawer is an IDE1 Master and the lower drawer is an IDE2 Master. I purchased two drives of the same capacity. Both are jumpered as masters. The original is in the upper drawer, and the backup will be placed in the lower drawer.

I use "Drive Copy," which with installation generates a 3.5" floppy "Drive Copy" boot disk. The boot disk is used to start the copy process. Make certain that your 2 hard drives are labeled such that you will copy from the original to the backup, and not from the backup to the original.

Remove the backup and set it aside for that sad day when the original fails or is infected with a virus. The reason that I like this approach is that, if the original drive fails, I can just power down and remove it from the drawer and insert and boot the backup, which is already jumpered as a master drive, and you are immediately up and running. Whereas, if you were using a tape, you have the problem of trying to salvage the original from the tape, hoping that it works. The same is true of Zip disks.

I will usually start the backup when I go to bed, and it is done in the morning. The cost of a second hard drive is probably cheaper than a tape drive or Zip drive, and the cost of the tapes and zip disks add even more cost. *Article coordinated by Steve Bass.*

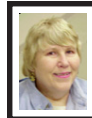

# **BOARD MEETING 6/8/2003 Carol Sanzi**

**Board Members Present:** President Gary DeNise, Treasurer Roger Gay, Secretary Carol Sanzi, SIG-Advanced Chairman Franz Breidenich, SIG-IBM Co-Chairman Tom Callow, Warner Mach representing SIG-IBM Intermediate Chairman Jack Vander-Schrier, Publications Committee Chairman Bill Agnew, and Members at Large Bob Clyne and Chuck Moery. The meeting was called to order at 12:07 p.m.

**Old Business:** Treasurer Roger Gay reported that SEMCO's bank balance is \$4,707.02 with \$90 not deposited. SEMCO's membership is now 84. Members who did not renew in April were Donald E. Clark, Willie Ihlenburg, Lynn Omiecinski, and Thomas Reuter. The member not renewing in May was Carl Weiler. The members up for renewal in June are Lawrence Chenault, Keith Kossuth, Al Lewis, Donald Pullem, Robert Rucinski, and Charles Tuesday.

Bob Clyne moved to reimburse Warner Mach \$5.98 for refreshments. Tom Callow seconded the motion, and it was carried.

**New Business:** In order to publicize SEMCO meetings, Bob Clyne submitted a SEMCO announcement to the Community Media Network. Richard Jackson is working on making the ad flashier and with color.

Chuck Moery moved to thank Gary DeNise for hosting the picnic that was enjoyed by all. Tom Callow seconded the motion, and it was carried.

Gary DeNise moved to adjourn. Bob Clyne seconded the motion, and it was carried. The meeting was adjourned at 12:20 p.m.

# **SPECIAL INTEREST GROUPS (SIGs)**

<span id="page-18-4"></span><span id="page-18-1"></span><span id="page-18-0"></span>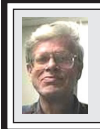

**SIG-IBM INTERMEDIATE Jack Vander-Schrier**

# **July 13: Miscellaneous Topics:**

<span id="page-18-3"></span>**The Benefits of User Groups:** Gary DeNise will play a video-taped discussion by Leo Laporte and Chris Pirillo of TechTV on the benefits of participating in Computer user groups. **Storing Text Information in Graphic Files:** Larry Chenault will demonstrate how you can store text information about pictures, using Infanview and Exifer for Windows.

<span id="page-18-2"></span>**Removable Hard Drives:** Warner Mach will discuss his experiences in using removable hard drives in his computers.

# **TAX DEDUCTIBLE DONATIONS**

**Beth Fordyce** is accepting Macintosh computers, components, peripherals, manuals and software (working or broken) for Immaculate Heart of Mary School PreK–8th grade, 175-200 students for computer science classes. Contact Beth 734/453-0349 7pm–10pm or [bfordyce215331MI@comcast.net](mailto:bfordyce215331MI@comcast.net)  You may also contact the school directly: Sister Mary Stephanie Holub 19940 Mansfield (Greenfield/8-Mile area, Detroit) 313/272-0990

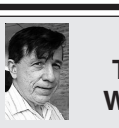

**SIG-IBM Tom Callow Warner Mach**

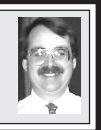

**July 13: Ban The Spam:** SIG-IBM Co-Chairman Tom Callow will discuss and demonstrate programs designed to combat spam by detecting and blocking junk e-mail messages.

# **NOVICE-IBM GROUP Rotating Volunteer Hosts**

**July 13: Q&A:** Discussion directed by the Audience.

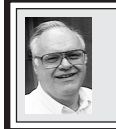

# **SIG-ADVANCED Franz Breidenich**

**Aug. 4:** Meetings held first Monday, 6:45 pm, at the Oak Park Library. The library is located at 14200 Oak Park Blvd., Oak Park, MI. Phone: (248) 691-7480. Directions: 14200 Oak Park Blvd. is 9 1/2 Mile Road, located west of Coolidge. Best route from freeway is to take I-696 to the Coolidge exit. Head south on Coolidge for 1/2 mile to Oak Park Blvd. and turn right. **Topic: Wide ranging discussion of computers and computing.**

**August 2003 DATA BUS DEADLINE (7th day after meeting) SEMCO & SIG DATA, & MEMBERS' ADS - Deadline: Sun, July 20, 11:59pm.** Members' personal ads are free. To mail, use [Editor address on Page 2;](#page-1-0) e-mail address: [<agnew@bignet.net>](mailto:agnew@bignet.net). PLEASE send to arrive sooner than deadline if possible. **BUSINESS ADS - Deadline: Second Friday monthly.** Mail **unfolded** camera-ready copy; payment in full made out to SEMCO, to the [Editor \(address Pg 2\).](#page-1-0) 

#### **Bill Agnew [agnew@bignet.net](mailto:agnew@bignet.net)**

# **(to post monthly computer group info)**

# **CALENDAR-OF-EVENTS OTHER GROUPS**

#### <span id="page-19-0"></span>**AAIICI (American Association of Individual Investors, Computerized Investors)**

July 26–Saturday, 10am-noon (4th Saturday); W. Bloomfield Huntington Bank, Orchard Lk Rd., S.of Maple Rd. Info: Jack Lockman at 313-341-8855 or <[thunder@tir.com](mailto:thunder@tir.com) .

#### **COMP (Computer Operators of Marysville & Port Huron)**

Aug. 6–Wednesday, Boat Trip (No meeting in July): Rm 201, Clara E. Mackenzie Library-Science Bldg, 323 Erie St., Port Huron. Ron Walters, 810-679-4144. Web: <http:// [www.bwcomp.org>](http://www.bwcomp.org).

#### **DCOM Computer Club**

July 11–Friday, 6:30 - 8:30pm (2nd Friday); Henry Ford C.C., Patterson Tech Bldg, Ford Rd/ Evergreen, Rm T143, Parking Lot C. Info: Doug Piazza 313-582-2602.

#### **Delta Computer Club**

July 31–Thursday, 7 pm (last Thursday); Bay de Noc C. C., Escanaba. Info: Gordon Nelson, Pres. & Editor at [<gnelson@bresnanlink.net>](mailto:gnelson@bresnanlink.net) or 906-428-1014.

#### **DPUG, (Detroit Palm Users Group)**

Sept. 11–Thursday, 7pm (No meetings in July and August); Kensington Community Church, northwest corner John R & Square Lake Rds, Troy, MI. <[http://www.dpug.org>](http://www.dpug.org). **Free membership.**

#### **MacGroup Detroit**

July 20–Sunday, 3pm-5pm (3rd Sunday); Bloomfield Twp. Library, 1099 Lone Pine Rd. (corner of Telegraph Rd.). Info: Terry White, [<terry@macgroup.org>](mailto:terry@macgroup.org) or 313-571-9817. <http:// [www.macgroup.org](http://www.macgroup.org)>. Topic: Kodak Digital Cameras and Printers; MacWorld Recap.

#### **MacTechnics, (MAC User Group)**

July 19–Saturday, (3rd Saturday); Coffee 9:00am, SIGs 9:30am, Main meeting 11:00am. Mack Open School, 920 Miller Road, Ann Arbor, MI 48103. <[http://www.mactechnics.org>](http://www.mactechnics.org)). Info: Cassie at [<cassiemac@yahoo.com>](mailto:cassiemac@yahoo.com) or 313-971-8743.

#### **MCUG (Michigan Computer Users Group)**

July 17–Thursday, 7pm (3rd Thursday); 35271 Rockingham Dr, Sterling Hts., MI 48310- 4917; Info: Jerry Zinger, Pres., [<kahuna15@comcast.net>](mailto:kahuna15@comcast.net) 810-792-3394.

#### **Michigan Apple Computer User Group**

July 10–(2nd Thur), MAC SIG; July 10–(2nd Thur), Golden Masters SIG; July 17–(3rd Thur), Green Apple SIG; Eagles Hall in Clawson, 174 Bowers St (one block North of 14-Mile and one block East of Main). Carl Pendracki 248-647-8871 or  $\langle \text{carlyen@aol.com} \rangle$ . Web: <[http://www.themichiganapple.com>](http://www.themichiganapple.com).

#### **Oak Park Computer Club**

Meets every Friday, 10:15am at Oak Park Recreation Bldg., Oak Park Blvd. west of Coolidge. **SHCC (Sterling Heights Computer Club)**

Sept. 2–Tuesday, 7:30pm (1st Tuesday, No Meeting in July and August); Carpathia Club, 38000 Utica Rd, Sterling Hts, Pres. Don VanSyckel at [<Don@VanSyckel.net>](mailto:Don@VanSyckel.net), 586-731- 9232; Web: <[http://www.SterlingHeightsComputerClub.org>](http://www.SterlingHeightsComputerClub.org).

#### **SVCA (Saginaw Valley Computer Assoc.)**

July 10–Thursday, 6:30-9:00pm (2nd Thursday); Zauel Library, Shattuck & Center Rds., Saginaw. Web: <[http://www.svca.org>](http://www.svca.org).

#### **Wayne State U. Mac User Group**

July 12–Saturday 10:00am-Noon (2nd Saturday); at Mich.com, 21042 Laurelwood, Farmington. Info: Lorn/JoAnn Olsen 248/478-4300 or Denny MeLampy 248-477-0190.

#### <span id="page-20-2"></span><span id="page-20-0"></span> **SPECIAL MEMBER BENEFIT Telesthetic** ISP Service

- \$5.95 per month plus \$5 setup fee
- Rate for SEMCO members only
- Unlimited hours
- Billing by e-mail, credit card Long Distance Phone Service
- Without ISP service: \$2.95/month plus usage charge
- 4.5cents/min 24/7 (plus taxes, etc.)
- Billing plus call detail by e-mail
- 30 sec minimum, then 6 sec billing increment
- Visa or Mastercard

Contact SEMCO member John Lodden or Customer Service [<service@telesthetic.com>](mailto:service@telesthetic.com) or 1-800-807-4515.

<span id="page-20-1"></span>SEMCO has arranged for this offer solely as a benefit for its members. Telesthetic, LLC is an independent business, and SEMCO does not act for Telesthetic as agent or in any other capacity. SEMCO makes no representations or warranties as to the services provided by Telesthetic and expressly disclaims any and all warranties and liability.

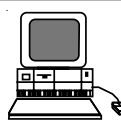

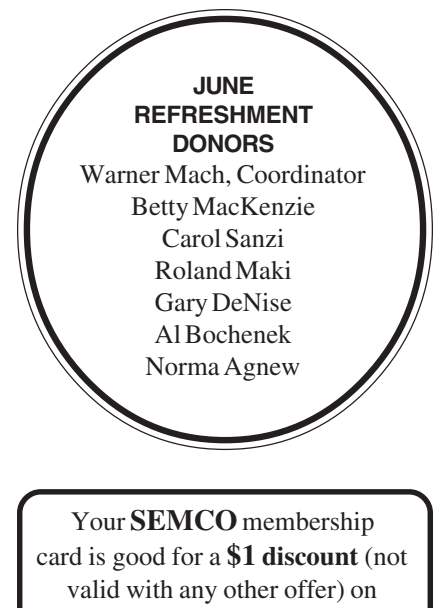

admission to

**A1-Super Computer Sales** shows. See

**[www.a1-supercomputersales.com](http://www.a1-supercomputersales.com)**

# or **[www.a1scs.com](http://www.a1scs.com)**

for show schedule.

# **COMPUTER RESOURCE PEOPLE**

This is a list of members willing to be resources for other members to call when they have hardware or software questions.

Are you willing to help members learn?

Which software programs are you familiar enough with?

It is not necessary to be an expert, but just have some familiarity with the program and be willing to help someone starting to learn it. Please give this some thought and volunteer at the next group meeting.

**Almost Anything:** Vander-Schrier **MS Office for Windows:** Callow **AutoCAD:** Comptois, Gay **MS Word:** Clyne **Genealogy:** Cook **Networking:** Callow **IBM PC Hardware Issues: Clyne, Gay, Yuhasz Novell Netware: Yuhasz Operating Systems: Callow, Clyne, Yuhasz Quicken: Clyne, Gay MAC Hardware and OS Issues:** Yuhasz **Geocaching: Cook** 

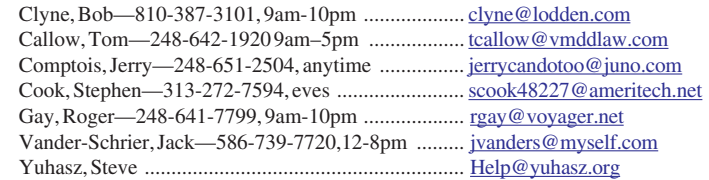

<span id="page-21-0"></span>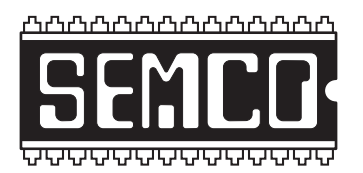

**SOUTHEASTERN MICHIGAN COMPUTER ORGANIZATION, INC.**

# **SEMCO CALENDAR—July/August**

# **SCIENCE & ENGINEERING BUILDING, OAKLAND UNIVERSITY, ROCHESTER, MICHIGAN**

# **JULY 13–SUNDAY (Meet 2nd Sunday)**

**SEMCO Board** Meeting at 12:00 noon, **Room 164.** For Officers and SIG Chairpersons. Other members are invited to attend.

**SEMCO General** Meeting at 1:30 pm, **Room 164.**

# **Special Interest Groups (SIGs)**

**SIG-IBM** 1:45 pm, **Room 164. Program: Ban The Spam:** SIG-IBM Co-Chairman Tom Callow will discuss and demonstrate programs designed to combat spam by detecting and blocking junk e-mail.

**SOCIAL PERIOD** 3:15 pm, **Room 172.** Refreshments! (Reminder: We must maintain a neat environment.)

**NOVICE-IBM GROUP** 3:45 pm, **Room 168. Program: Q&A, audiencedirected discussion.**

**SIG-IBM Intermediate** 3:45 pm, **Room 164. Program: Miscellaneous Topics by Various Presenters, Including: The Benefits of User Groups**–Gary DeNise, **Storing Text Information in Graphics Files**– Larry Chenault, and **Removable Hard Drives**–Warner Mach.

**Aug. 4–MONDAY , 6:45 pm (Meet 1st Monday), SIG-ADVANCED** Oak Park Public Library, 14200 Oak Park Blvd.,Oak Park, MI. Phone: (248) 691-7480. Directions: Oak Park Blvd. is 9 1/2 mile Road, located west of Coolidge. Best route from freeway is to take I-696 to the Coolidge exit. Head south on Coolidge for 1/ 2 mile to Oak Park Blvd., and turn right. Info: Franz Breidenich 248-398-3359. **TOPIC: Wide-ranging discussion of computers & computing.**

**AUG. 10–SUNDAY (Meet 2nd Sunday). SEMCO**, 1:30 pm. **Topics: To be announced.**

**<http://www.semco.org>**

# **PUBLIC INVITED**

**(Please copy this and the next page to post on your bulletin board)**

<span id="page-22-0"></span>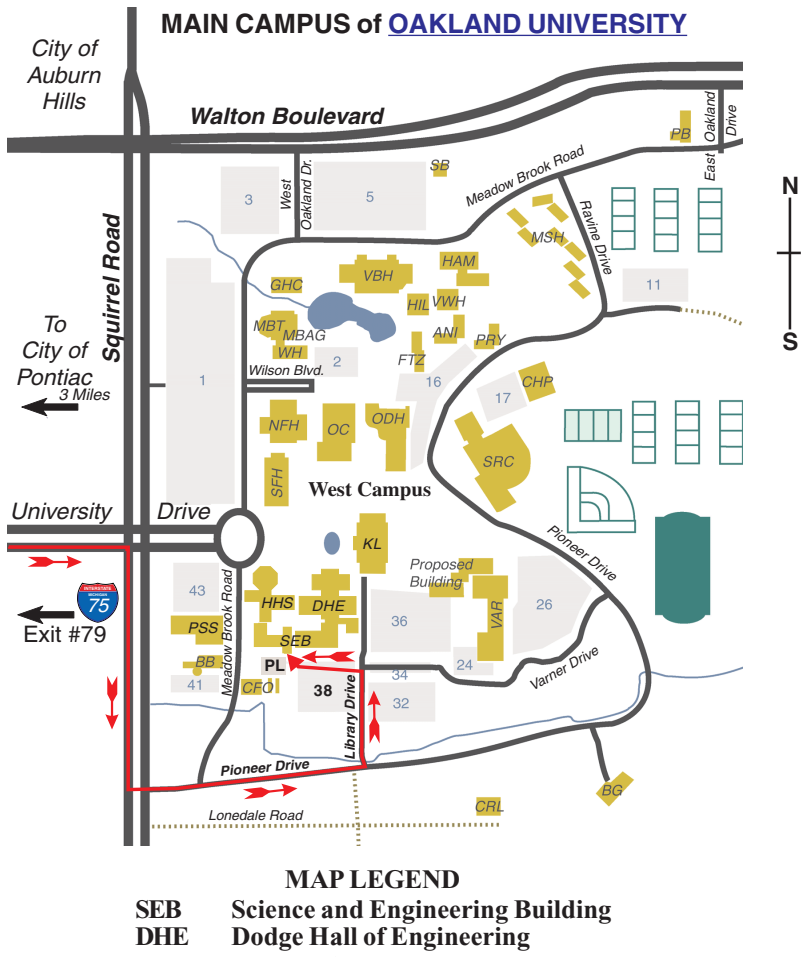

**KL Kresge Library**

**Note: SEMCO** meetings are in the **Science** (west) wing of the **Science and Engineering Building**.

## **DIRECTIONS**

Driving north on I-75 (from Detroit and suburbs), take Exit 79 (University Drive), stay to the right on University Drive to campus entrance. Turn right (south) on Squirrel Road (at traffic light which is just outside campus); turn left on Pioneer Drive (next street to left). Turn left off Pioneer Drive onto Library Drive (second left) toward Kresge Library. Turn left before you get to the buildings, into parking lot 38 on the left. Proceed to the far end of the parking lot and up to the next lot. After parking, enter the first set of glass doors (at the SE corner of the building).

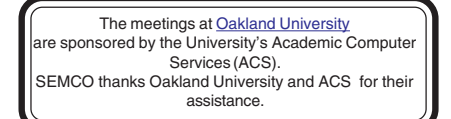

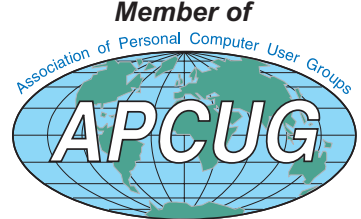

**Computer Organization, Inc.<br>P.O. Box 707**<br>Bloomfield Hills, MI 48303-0707 **Bloomfield Hills, MI 48303-0707 Computer Organization, Inc.** SouthEastern Michigan **SouthEastern Michigan P.O. Box 707**

SEMCO (future meetings) **SEMCO (future meetings) July 13 August 10**

# FIRST CLASS MAIL **FIRST CLASS MAIL Dated Material Dated Material**

SEMCO: A Community Organization **SEMCO: A Community Organization** Helping People for the 21st Century **Helping People for the 21st Century**